## **Display Status prüfen**

thommie@odysseus3:~> xrandr xrandr: Failed to get size of gamma for output default Screen 0: minimum 1920 x 1080, current 1920 x 1080, maximum 1920 x 1080 default connected primary 1920x1080+0+0 0mm x 0mm 1920x1080 77.00\*

## **Bildschirmeinstellungen zurücksetzen**

xrandr -s 0

Analyse mit inxi (zypper in inxi)

odysseus3:~ # inxi -Fxz System: Host: odysseus3 Kernel: 4.12.14-lp151.27-default x86\_64 bits: 64 gcc: 7.4.0 Console: tty 0 Distro: openSUSE Leap 15.1 Machine: Device: laptop System: Dell product: Precision 7530 serial: <filter> Mobo: Dell model: 03RV2M v: A00 serial: <filter> UEFI: Dell v: 1.6.0 date: 12/25/2018 Battery BAT0: charge: 60.4 Wh 100.0% condition: 60.4/64.0 Wh (94%) model: BYD DELL GHXKY8B status: Full CPU: Hexa core Intel Core i7-8750H (-HT-MCP-) arch: Skylake rev.10 cache: 9216 KB flags: (lm nx sse sse2 sse3 sse4\_1 sse4\_2 ssse3 vmx) bmips: 26496 clock speeds: max: 4100 MHz 1: 2200 MHz 2: 2200 MHz 3: 2200 MHz 4: 2200 MHz 5: 2200 MHz 6: 2200 MHz 7: 2200 MHz 8: 2200 MHz 9: 2200 MHz 10: 2200 MHz 11: 2200 MHz 12: 2200 MHz Graphics: Card-1: Intel Device 3e9b bus-ID: 00:02.0 Card-2: NVIDIA Device 1cba bus-ID: 01:00.0 Display Server: X.org 1.20.3 drivers: fbdev (unloaded: modesetting,vesa) tty size: 130x35 Advanced Data: N/A for root out of X Audio: Card Intel Device a348 driver: snd hda intel bus-ID: 00:1f.3 Sound: ALSA v: k4.12.14-lp151.27-default Network: Card-1: Intel Ethernet Connection (7) I219-LM driver: e1000e v: 3.2.6-k bus-ID: 00:1f.6 IF: em1 state: down mac: <filter> Card-2: Intel Device 2526 driver: iwlwifi bus-ID: 6f:00.0 IF: wlan0 state: up speed: N/A duplex: N/A mac: <filter> Drives: HDD Total Size: 512.1GB (52.0% used) ID-1: /dev/nvme0n1 model: KXG5AZNV512G\_NVMe\_SED\_TOSHIBA\_512GB size: 512.1GB Partition: ID-1: / size: 150G used: 23G (15%) fs: btrfs dev: /dev/nvme0n1p2 ID-2: /var size: 150G used: 23G (15%) fs: btrfs dev: /dev/nvme0n1p2

```
 ID-3: /opt size: 150G used: 23G (15%) fs: btrfs dev:
/dev/nvme0n1p2
            ID-4: /tmp size: 150G used: 23G (15%) fs: btrfs dev:
/dev/nvme0n1p2
            ID-5: /home size: 120G used: 59G (50%) fs: xfs dev: /dev/dm-0
            ID-6: swap-1 size: 38.65GB used: 0.00GB (0%) fs: swap dev:
/dev/nvme0n1p5
Sensors: None detected - is lm-sensors installed and configured?
Info: Processes: 351 Uptime: 0:53 Memory: 2537.2/31919.5MB Init:
systemd runlevel: 5 Gcc sys: 7.4.0
            Client: Shell (bash 4.4.231) inxi: 2.3.40
```
## **Nvidia Treiber patchen**

Download the following NVIDIA Driver Compiler/Installer file from NVIDIA website for Linux: NVIDIA-Linux-x86\_64-340.102.run

Go into CLI/Terminal, and SU into root(#)

Completely Exit Xorg Server: The command "systemctl isolate multi-user.target" usually followed by "CTL+ALT+[F1 to F6]" will do this

systemctl isolate multi-user.target

In CLI, go into root then provide execution permissions:

chmod 755 NVIDIA-Linux-x86\_64-340.102.run

Extract the Nvidia Driver Compiler/Installer Contents & Source Files: "./NVIDIA-Linuxx86\_64-340.102.run –extract-only"

Copy [cp] Patch File "nv\_patch\_340.102\_linux\_kernel\_4.11" into "NVIDIA-Linux-x86\_64-340.102" directory

Go into [cd] "NVIDIA-Linux-x86\_64-340.102" directory where patch file is now located

Apply Patch in that directory:

patch -p0 <nv\_patch\_340.102\_linux\_kernel\_4.11

Proceed with NVIDIA Driver Compilation & Installation by running "./nvidia-installer". Important: Make sure the Nouveau Driver is disabled-blacklisted and **modeset set to 0 in /etc/modprobe.d** with "blacklist nouveau" & "**options nouveau modeset=0**", and the Initial RAM Disk (initrd) is created prior to compiling, installing & rebooting. Enjoy!

Note: You may wish to test out the patch first by executing a Dry-Run with:

patch –dry-run -p0 <nv\_patch\_340.102\_linux\_kernel\_4.11

## **Nvidia & Bumblebee**

Prüfen, welche Karten eingebaut sind (mit zypper in lshw)

```
odysseus3:~ # lshw -c video
   *-display UNCLAIMED
        description: VGA compatible controller
        product: GP107GLM [Quadro P2000 Mobile]
        vendor: NVIDIA Corporation
        physical id: 0
        bus info: pci@0000:01:00.0
        version: a1
        width: 64 bits
        clock: 33MHz
        capabilities: pm msi pciexpress vga_controller bus_master cap_list
        configuration: latency=0
        resources: memory:b2000000-b2ffffff memory:70000000-7fffffff
memory:b0000000-b1ffffff ioport:3000(size=128) memory:b3000000-b307ffff
   *-display UNCLAIMED
        description: VGA compatible controller
        product: UHD Graphics 630 (Mobile)
        vendor: Intel Corporation
        physical id: 2
        bus info: pci@0000:00:02.0
        version: 00
        width: 64 bits
        clock: 33MHz
        capabilities: pciexpress msi pm vga_controller bus_master cap_list
        configuration: latency=0
        resources: memory:b4000000-b4ffffff memory:60000000-6fffffff
ioport:4000(size=64) memory:c0000-dffff
```
From: <https://wiki.netzwissen.de/>- **netzwissen.de Wiki**

Permanent link: **<https://wiki.netzwissen.de/doku.php?id=nvidia&rev=1632756821>**

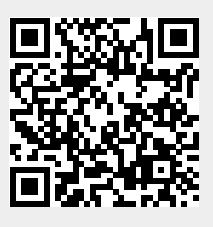

Last update: **05/03/2024 - 10:52**